# TANGO® software

## **GUÍA DE** IMPLEMENTACIÓN

### SUELDOS

*Ajustes al mejor sueldo*

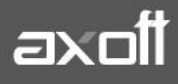

#### **AJUSTES AL MEJOR SUELDO**

Estos ajustes informan importes y/o cantidades para la liquidación de un período, que afectan el cálculo del mejor sueldo imputable a un período de liquidación anterior (es decir, distinto al período de liquidación de la liquidación del ajuste). Esto es de utilidad para el cálculo del Aguinaldo, cuando se liquidan ajustes retroactivos.

**Por ejemplo:** En el mes de Marzo se liquida un pago retroactivo a Febrero. Este importe tiene que afectar el mejor sueldo del mes de Febrero para el cálculo del Aguinaldo, independientemente del momento en que fue liquidado.

A continuación se desarrolla un ejemplo con la secuencia de pasos aplicables:

#### **1) DEFINICIÓN DEL CONCEPTO DE AJUSTE AL MEJOR SUELDO**

Para definir una novedad de Ajuste al Mejor Sueldo, acceda a Sueldos-Archivos-Novedades-Ajustes al Mejor Sueldo y defina el concepto de Ajuste.

**Concepto asociado**: indique el concepto con el que será liquidado el ajuste.

**Importe a considerar**: indique cuál es el importe a considerar para el cálculo del mejor sueldo.

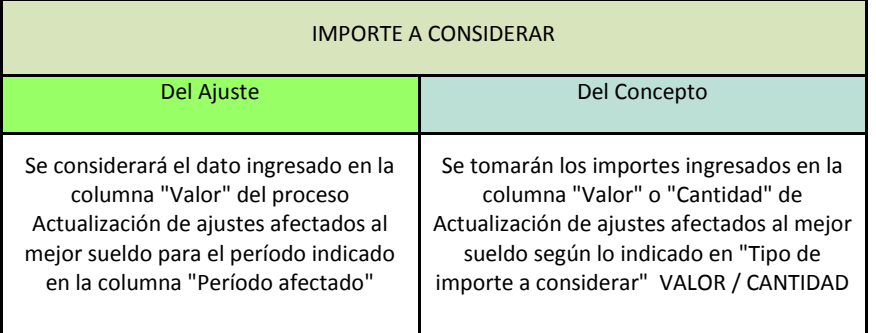

Ejemplos de Uso Frecuentes:

- 1. Si desea liquidar "**Ajustes de horas extras"** ingresando la cantidad de horas en Actualización de ajustes de afectados al mejor sueldo, debe configurar:
	- Importe a considerar: Importe del concepto liquidado
	- Tipo de importe a considerar: Cantidad

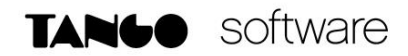

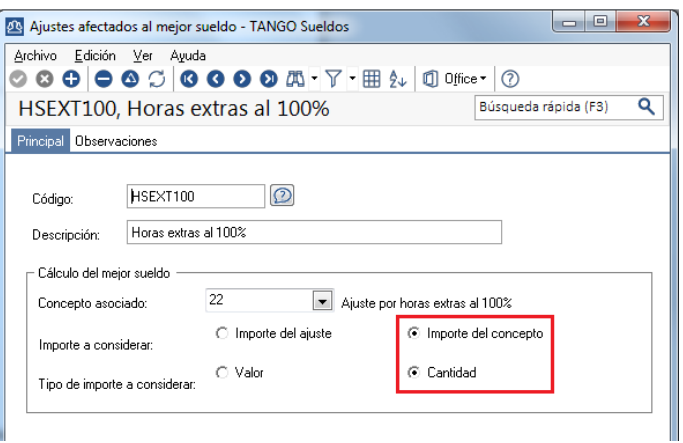

- 2. Si desea liquidar **"Ajustes retroactivos"** ingresando el valor en Actualización de ajustes de afectados al mejor sueldo, debe configurar:
	- · Importe a considerar: Importe del ajuste

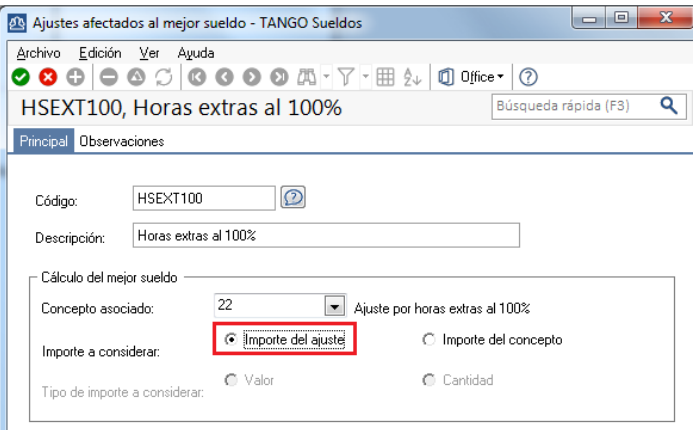

#### **2) DEFINICIÓN DEL CONCEPTO DE LIQUIDACIÓN**

Una vez creado el código de novedad, debe definir el concepto a liquidar con su correspondiente fórmula. Para esto, las variables disponibles son:

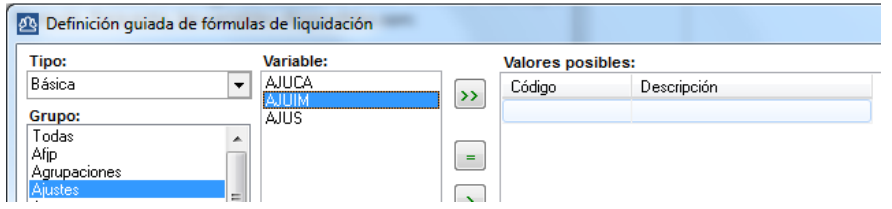

**AJUIM:** Acumula los importes registrados para el código de ajuste con estado "A liquidar", según las fechas desde y hasta de liquidación del dato fijo.

**AJUCA:** Acumula las cantidades registradas para el código de ajuste con estado "A liquidar", según las fechas desde y hasta de liquidación del dato fijo.

**AXOFT ARGENTINA S.A.** Cerrito 1186 Piso 2º - CP C1010AAX Buenos Aires – Argentina [www.axoft.com](http://www.axoft.com/)

**TANGO CENTRO DE CLIENTES** Cerrito 1214 - CP C1010AAZ Buenos Aires – Argentina +54 (011) 5031-8264 - +54 (011) 4816-2620

**SOPORTE TÉCNICO** Mesa de ayuda: +54 (011) 5256-2919 [servicios@axoft.com](mailto:servicios@axoft.com) Lunes a viernes de 8:30 a 18:30 hs.

**AJUS:** Acumula los importes registrados para el código de ajuste con estado "Liquidado", según el período al cual afecta el ajuste.

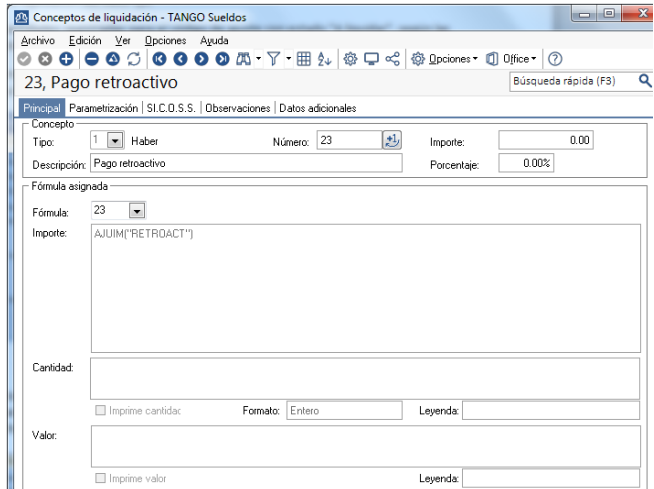

En la solapa Parametrización, indique las liquidaciones en las que intervendrá el concepto y marque la opción **AJUSTE.** Este parámetro es de utilidad para el cálculo del mejor sueldo, según los parámetros indicados en Ajustes afectados al mejor sueldo.

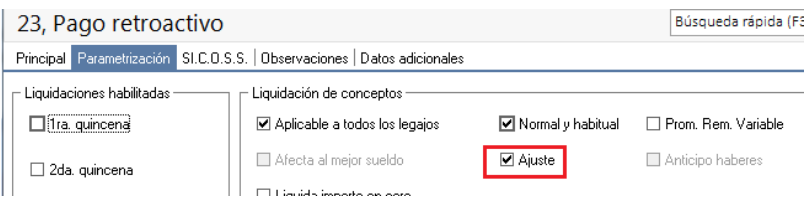

#### **3) INGRESO DE LA NOVEDAD DE AJUSTE**

Para la carga de la novedad, acceda a Novedades-Novedades para Conceptos-Actualización de Ajustes afectados al mejor sueldo.

Indique en la columna **Período Afectado**, el mes y año en que deben imputarse estos pagos. El estado **A Liquidar** cambiará a Liquidado, una vez que se haya liquidado el concepto del ajuste.

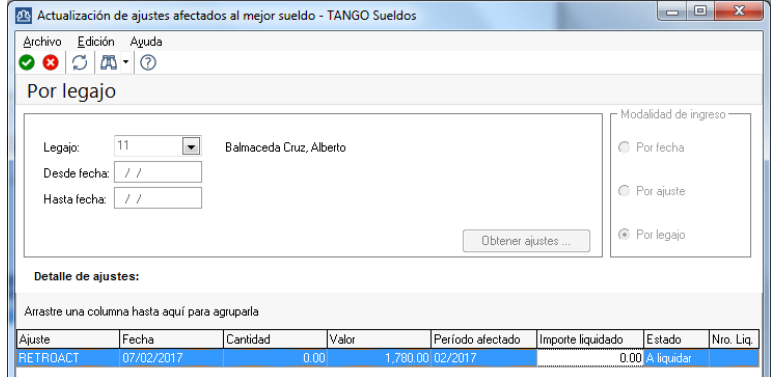

**AXOFT ARGENTINA S.A.** Cerrito 1186 Piso 2º - CP C1010AAX Buenos Aires – Argentina [www.axoft.com](http://www.axoft.com/)

**TANGO CENTRO DE CLIENTES** Cerrito 1214 - CP C1010AAZ Buenos Aires – Argentina +54 (011) 5031-8264 - +54 (011) 4816-2620

**SOPORTE TÉCNICO** Mesa de ayuda: +54 (011) 5256-2919 [servicios@axoft.com](mailto:servicios@axoft.com) Lunes a viernes de 8:30 a 18:30 hs.